## **SSL mails from Clever Control**

## **This ist the way to send SSL mails from CleverControl and your Gmail-account with Mailsend Version 1.17b14:**

- 1. Please install Mailsend1.17b14 of the download-area at our homepage into the same directory path like CleverControl.
- 2. Create a G-mail account

**Important: Please create account and password only letters and/or numbers, Special symbols cause problems.**

In your **Gmail-account** you have to confirm: **"Disable access for less secure apps"**

-> this is absolutely essential

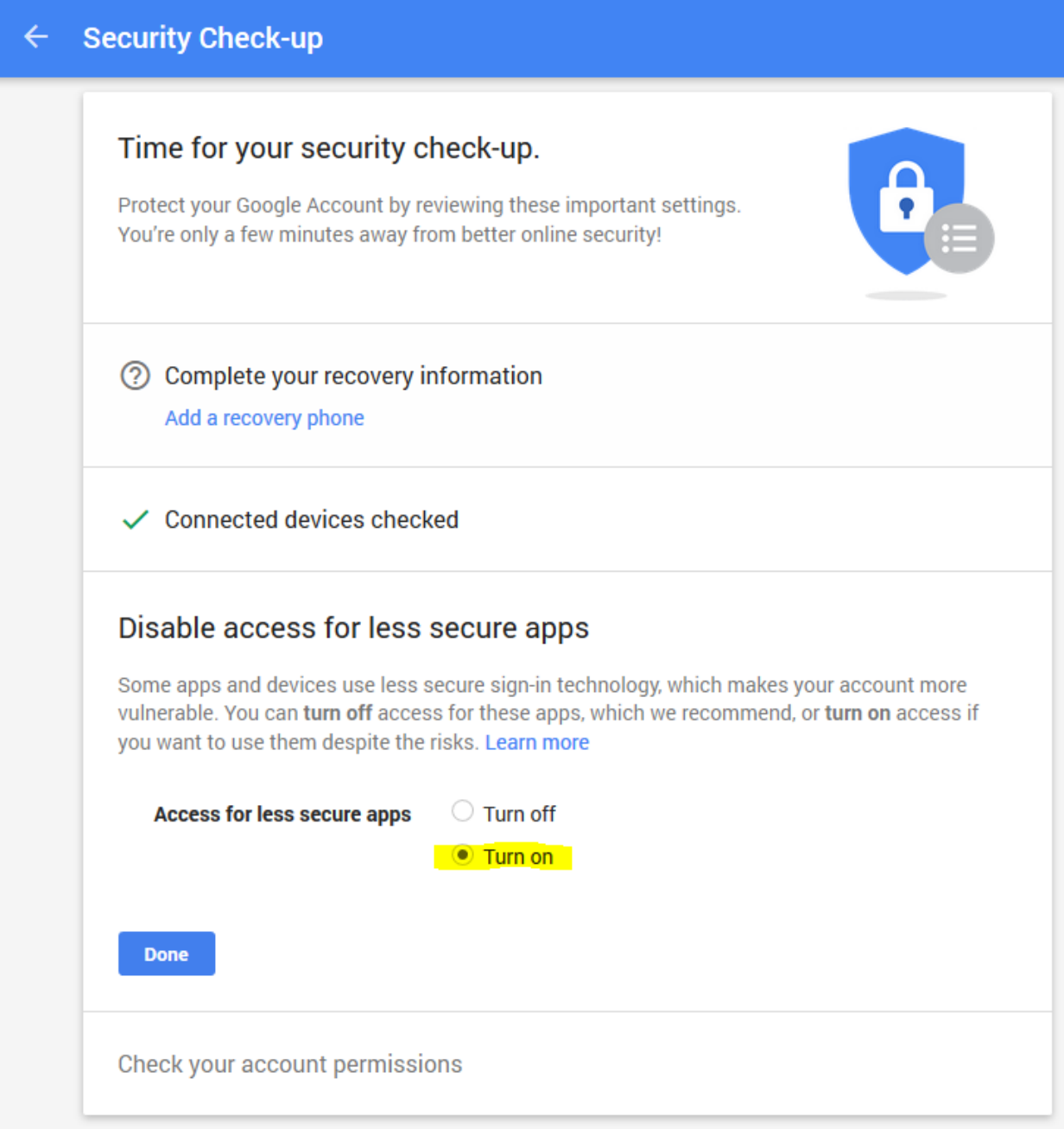

3. Create a batch-file (in this case , sendssl.bat")

```
Content:
mailsend1.17b14.exe ^
-to receiver@web.de ^
-from sender@gmail.com ^
-ssl ^
-auth \wedge-port 465\lambda-smtp smtp.gmail.com ^
-sub "Caution check sensor %1" ^
-M "name of the teperature-sensor: %1, measured temperature or relative humidity: %2, 
Measurement date: %3 Measurement time: %4" ^
-ssl \wedge-user username ( of Gmail \rightarrow sender) \land-pass password (of Gmail \rightarrow sender)
```
#### **Green highlighted text have to be changed!** Each attribute is written in a row **(WITHOUT <ENTER>).**

#### **Please test the batch-file in a command line window:**

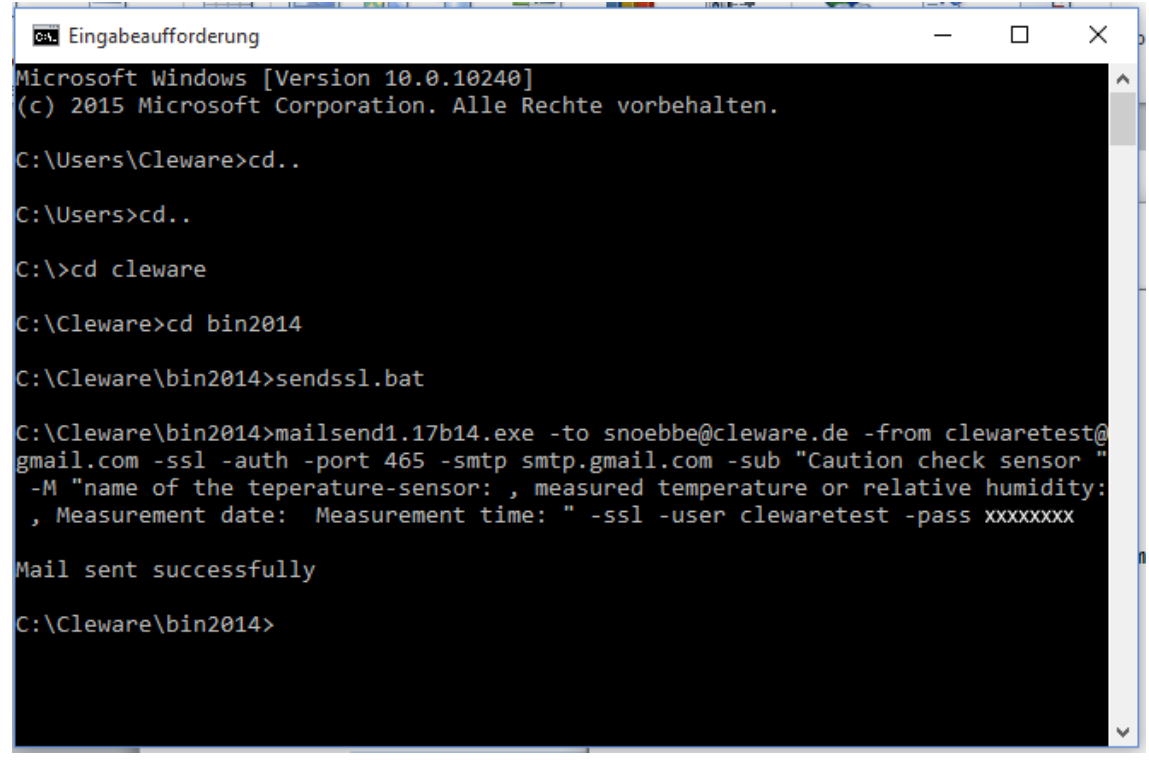

4. Input in CleverControl  $\rightarrow$  device settings  $\rightarrow$  add switching point  $\rightarrow$  type of action: Start program

Action: sendssl.bat %SN% %T% %DA% %TI%

*%SN% → serialnumber %T% → measured temperature or relative humidity %DA% → measurement date %TI% → measurement time*

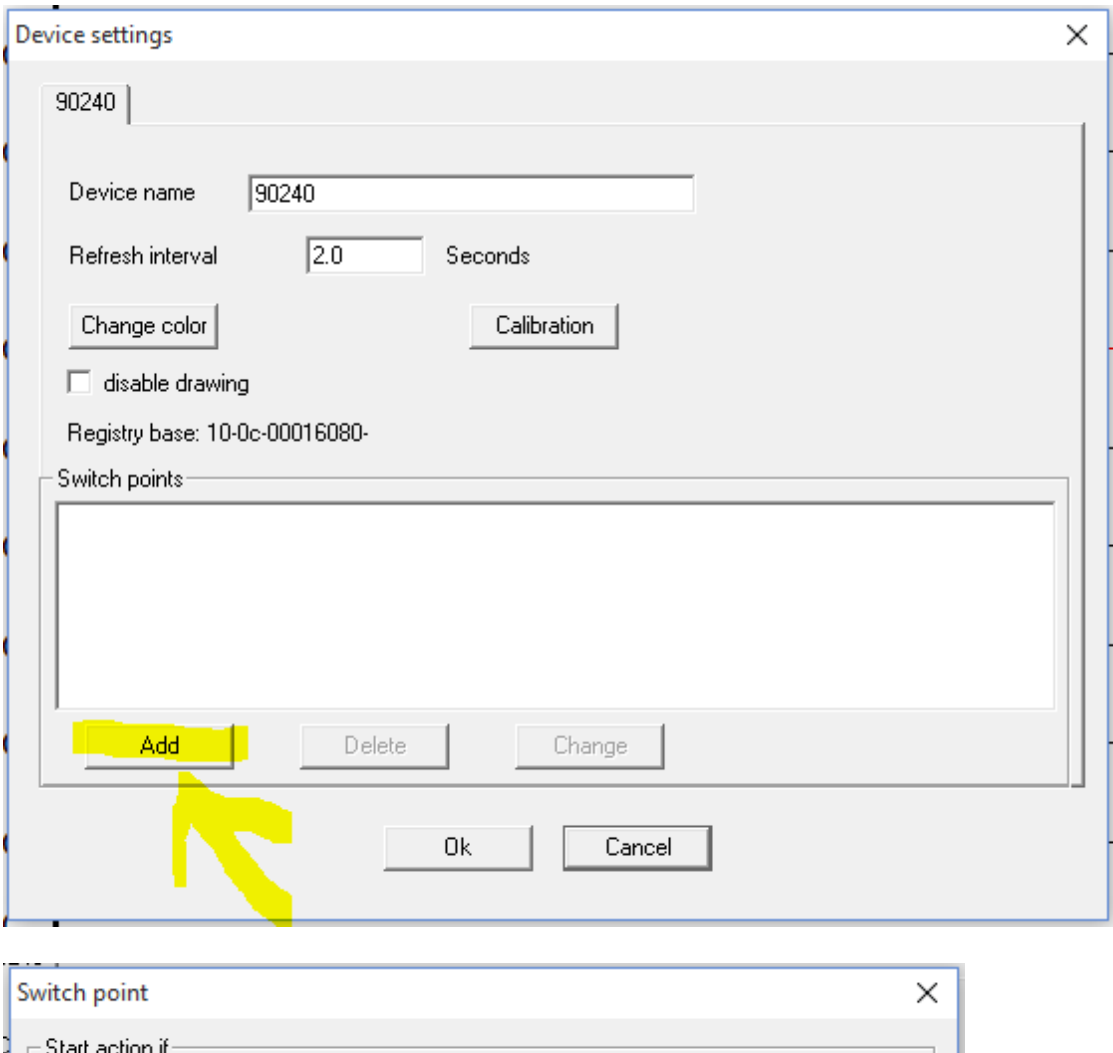

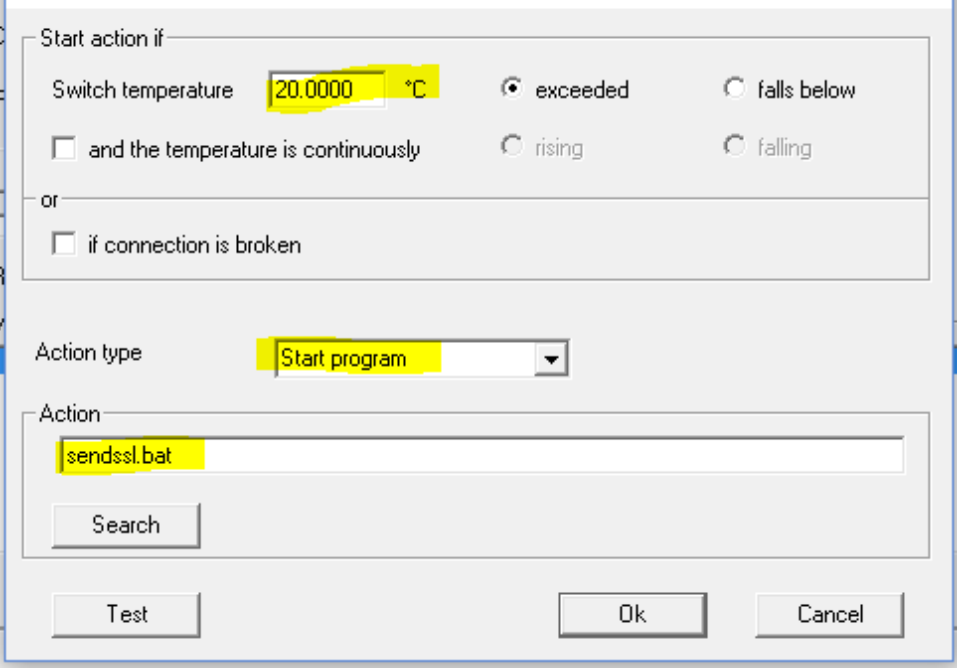

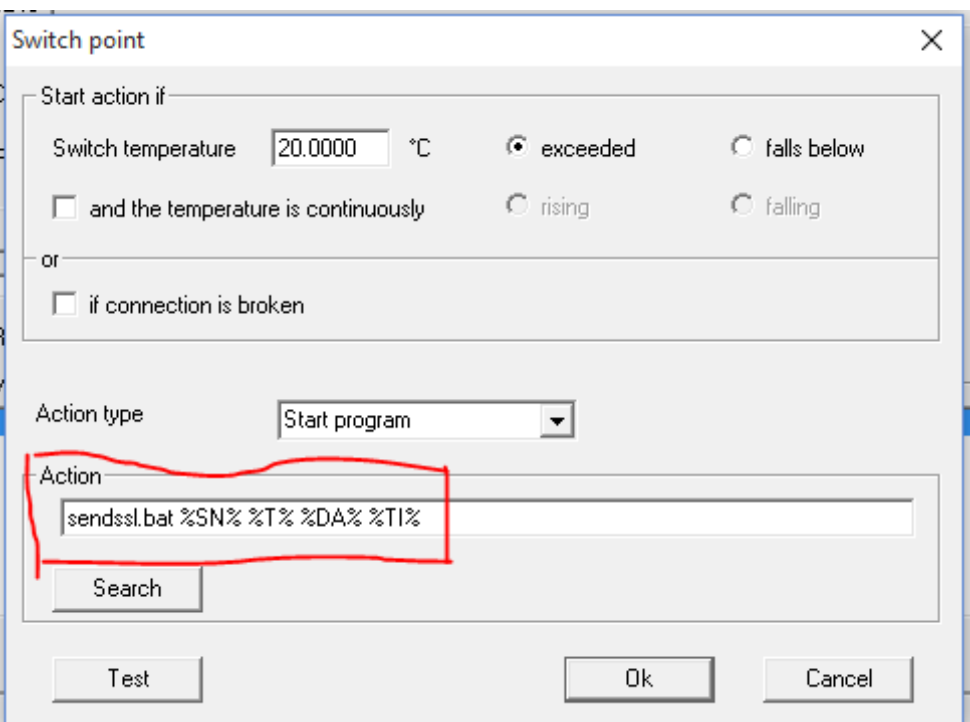

### **Structure of the batch file with multiple variables handovers:**

…. -sub "Caution check sensor %1" -M "name oft he temperature sensor: %1, measured temperature or relative humidity: %2, Measurement Date: %3 Measurement time: %4"... **(Important: Special symbols will not be transferred!)**

**The variable transfer reads from the action!**

*%SN% → %1 %T% → %2 %DA% → %3 %TI% → %4*

# **If not you need all variables, the numbers have to be adapted accordingly:**

Example:

If there are only two variables in action (e.g. %DA% and %TI%) they have to be accessed in the batch file with %1 and %2 and not %3 and %4.